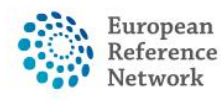

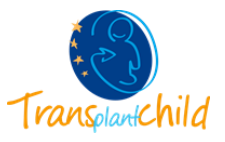

## **CONTRIBUTE IN A PANEL AS AN EXPERT:**

Health Professionals within the CPMS can also contribute in consultation panels giving advice as experts. The HP can only contribute to those panels there are invited to. The users can contribute to panels through **the ERN application.**

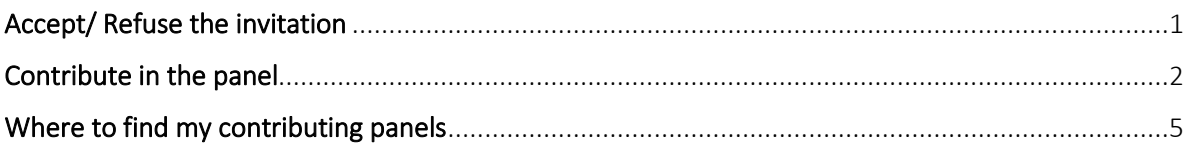

## <span id="page-0-0"></span>**Accept/Refuse the invitation:**

**1.** The first step to contribute in a panel as an expert, is to accept/ refuse the invitation. Please access to the **ERN** application.

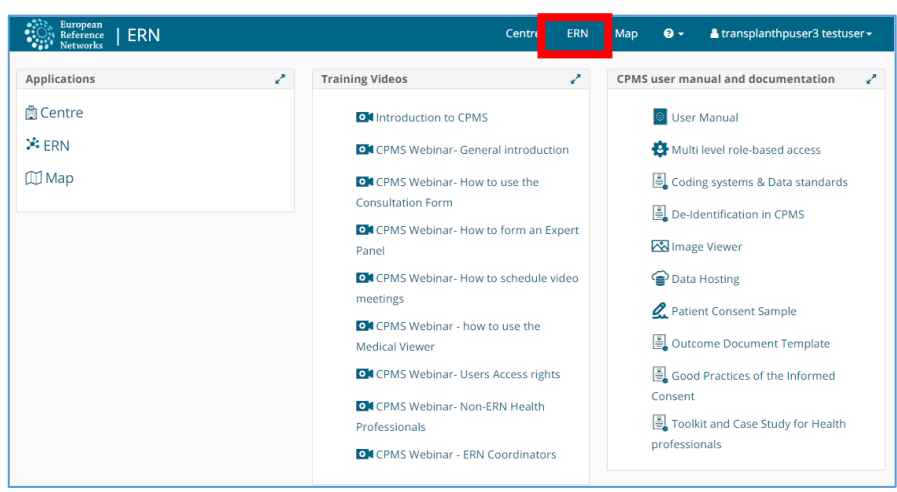

*Figure 1 CPMS General Dashboard: Access ERN application*

**2.** In **panel Invitations** section you will see all the invitations to collaborate in ERN panels. Click on the invitation and you will be redirected to the panel.

| <b>European</b><br>Reference<br><b>Networks</b> |                             |            | ERN   TRANSPLANTCHILD - Transplantat                                                    | Centre                 | <b>ERN</b> | Map  | $\bullet$ - | $\blacktriangle$ transplanthpuser3 testuser $\blacktriangleright$ |
|-------------------------------------------------|-----------------------------|------------|-----------------------------------------------------------------------------------------|------------------------|------------|------|-------------|-------------------------------------------------------------------|
|                                                 |                             |            | <b>X TRANSPLANTCHILD - Transplantation in Children</b> USER: transplanthpuser3 testuser |                        |            |      |             |                                                                   |
| <b>CB</b><br><b>Dashboard</b>                   | <b>Panel Invitations</b>    |            |                                                                                         | <b>Member Tasklist</b> |            |      |             |                                                                   |
|                                                 | <b>Panel ID</b>             | Date       | <b>Nickname</b>                                                                         | <b>Nickname</b>        |            | Task |             |                                                                   |
| <b>SOS</b><br><b>Panels</b>                     | #712                        | 06/09/2018 | rainyday                                                                                | #712<br>rainyday       |            | A    |             | You have been invited to join this panel. Please                  |
| 〓<br><b>Tasklist</b>                            | <b>Urgent Panels</b>        |            | Z                                                                                       |                        |            |      |             |                                                                   |
| 审<br>My                                         | There are no urgent panels. |            |                                                                                         | <b>My Meetings</b>     |            |      |             | v.<br>You are not scheduled to attend any meetings.               |
| <b>Meetings</b>                                 | <b>My Panels</b>            |            | Z                                                                                       |                        |            |      |             |                                                                   |
| Webinars                                        | <b>Panel ID</b>             | Date       | <b>Nickname</b>                                                                         |                        |            |      |             |                                                                   |
| واج                                             | #199                        | 18/10/2017 | hannove 1                                                                               |                        |            |      |             |                                                                   |
| Preference                                      | #591                        | 12/06/2018 | toer                                                                                    |                        |            |      |             |                                                                   |
|                                                 | #590                        | 12/06/2018 | text_img                                                                                |                        |            |      |             |                                                                   |
|                                                 | #197                        | 17/10/2017 | patient test                                                                            |                        |            |      |             |                                                                   |

*Figure 2 ERN application Dashboard: Panels Invitations*

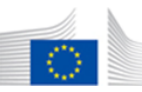

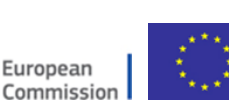

The content of this CPMS Login document represents the views of the author only and it is his/her sole responsibility; it cannot be considered to reflect the views of the European Commission and/or the Consumers, Health, Agriculture and Food Executive Agency (CHAFEA) or any other body of the European Union. The European Commission and the<br>Agency do not accept any responsibility for use that may be made of the information it contains.

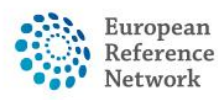

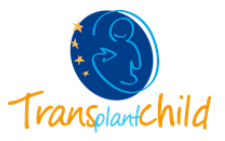

**3.** Once you are on the panel you have the possibility to accept or refuse the invitation by clicking the blue button.

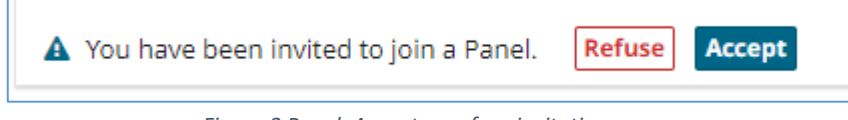

*Figure 3 Panel: Accept or refuse invitation*

Remember that you can also see all the invitations of the panel and its status by clicking on the "**Invited**" tab. Once you have accepted the invitation you can close the window and you will have complete access to the panel.

| <b>Name</b>                | Role         | <b>Status</b>  | When                 |
|----------------------------|--------------|----------------|----------------------|
| transplant coordinator     | hepatologist | Invited        | Invited: 06/Sep/2018 |
| transplanthpuser2 testuser |              | Lead           | Invited: 06/Sep/2018 |
| transplanthpuser4 testuser | Logist       | Invited        | Invited: 06/Sep/2018 |
| transplanthpuser3 testuser | Nephrologist | Invited $\sim$ | Invited: 06/Sep/2018 |
| transplanthpuser1 testuser | hepatologist | Invited        | Invited: 06/Sep/2018 |
| transplanthpuser5 testuser | Surgeon      | Invited        | Invited: 06/Sep/2018 |

*Figure 4 Panel invitations: see other invitations*

Now you can contribute in to the panel.

## <span id="page-1-0"></span>**Contribute in the panel:**

❖ **Assessment:** As one of the tabs of the panel you will find "Contributions & Outcome" where Invited professionals can provide their insight on the panel under their name.

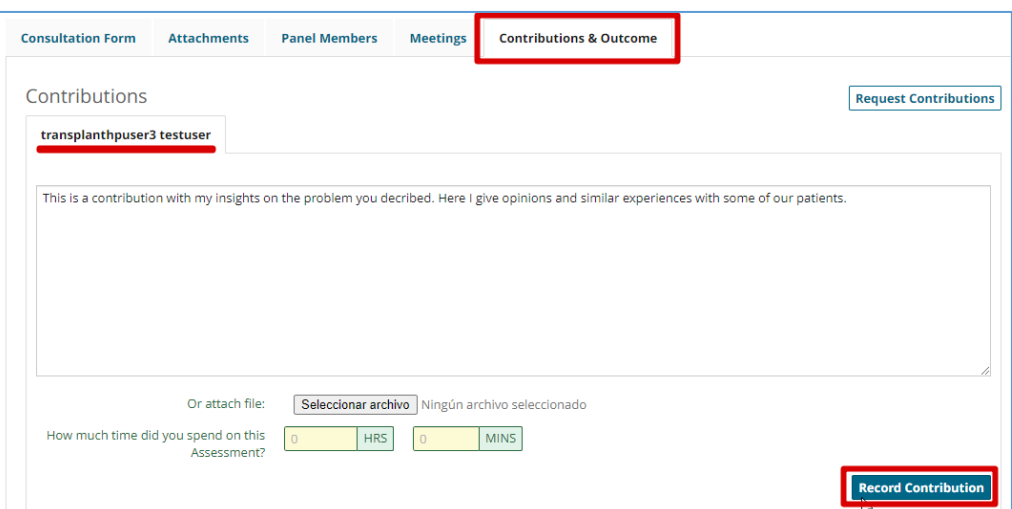

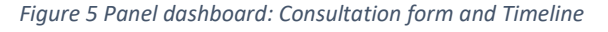

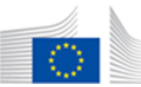

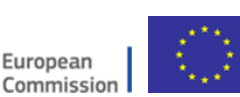

The content of this CPMS Login document represents the views of the author only and it is his/her sole responsibility; it cannot be considered to reflect the views of the European Commission and/or the Consumers, Health, Agriculture and Food Executive Agency (CHAFEA) or any other body of the European Union. The European Commission and the<br>Agency do not accept any responsibility for use that may be made of the information it contains.

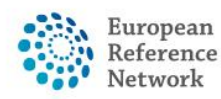

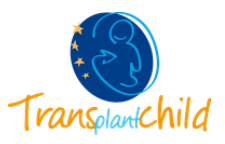

❖ **Data Completion:** at any point you can click on the "**Request Additional Data**" button located in the top right corner of the panel.

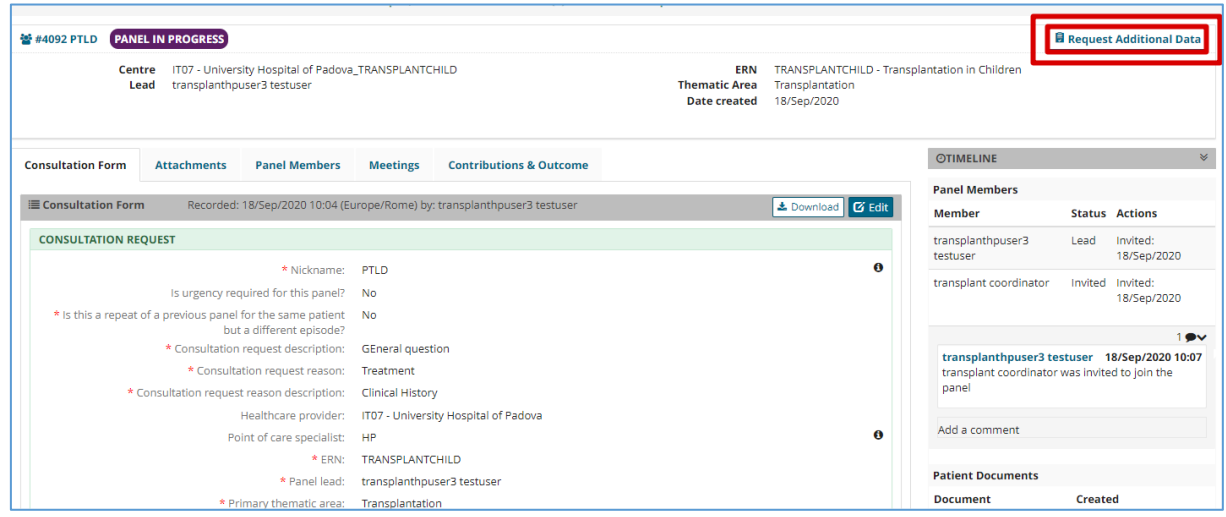

*Figure 6 Panel: Request Additional Data*

This will make a pop-up window appear where you can write your request and click "**Create Request**". A notification will appear in the panel indicating to the Panel Lead the list of requests from all the members and the state of each request (requested, hold on, and completed).

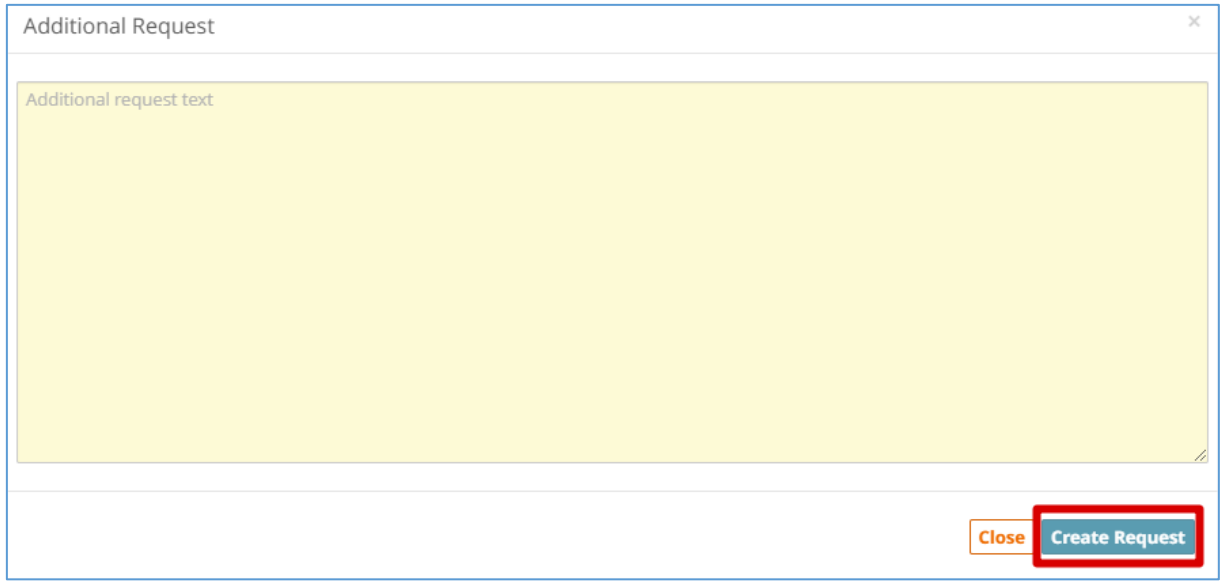

*Figure 7 Request for Additional Data*

The Panel Lead will upload the requested data and you will receive a notification once this request is fulfilled to provide your insights.

**Remember that by clicking on the other invited professionals' tabs you can see their contributions.**

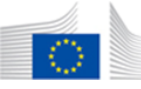

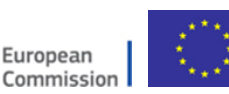

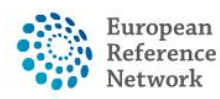

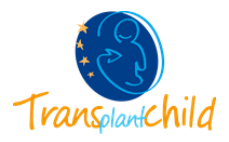

❖ **Meetings:** as a panel expert you can attend and schedule meeting within the panel. Whenever you are invited to a meeting you will receive a notification in the ERN application  $\rightarrow$  Meetings.

| When                            | <b>Title</b>        | <b>Status</b> |
|---------------------------------|---------------------|---------------|
| 07/sep/2018 10:35 (Europe/Rome) | <b>Meeting test</b> | Invited       |

*Figure 8 ERN dashboard: Upcoming meetings*

In order to join the meeting you will have to **accept the invitation inside the panel.**

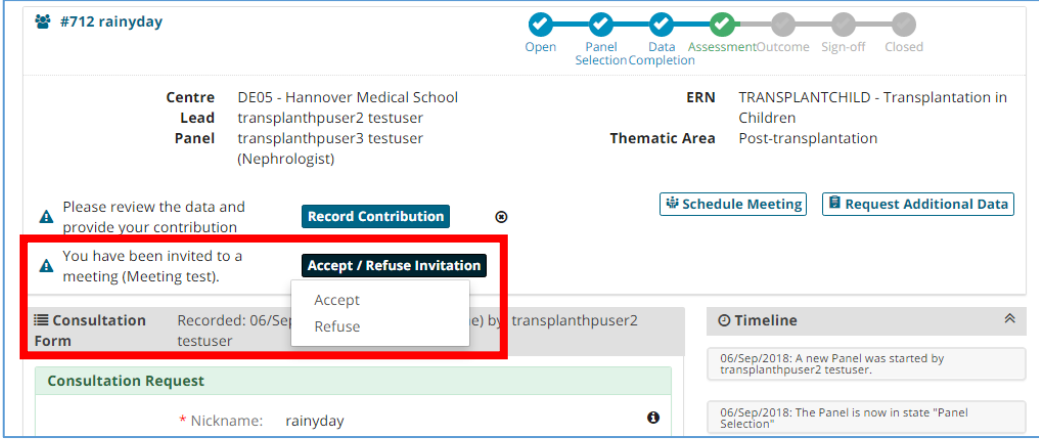

*Figure 9 Panel Dashboard: Accept invitation for meetings*

Then, a **blue button** will appear on the **Timeline** of the Panel with the title of the meeting and the time left for the start of the meeting. Click on "**Join meeting**". Remember that you can **test your video** before starting the meeting, that way you can make sure you have no technical problems during the meeting.

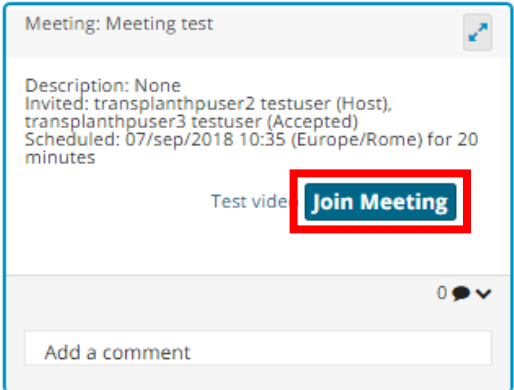

*Figure 10 Timeline of the panel: Join meeting*

A new window will appear, with in the meeting you **can share your screen, make comments and see the members** that have joined to the meeting

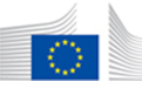

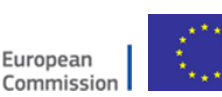

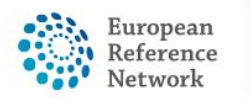

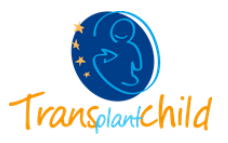

## <span id="page-4-0"></span>**Where to find my contributing panels:**

If you are participating as an HP expert from your ERN, you will have all the information in the ERN application.

1. Please enter the ERN application

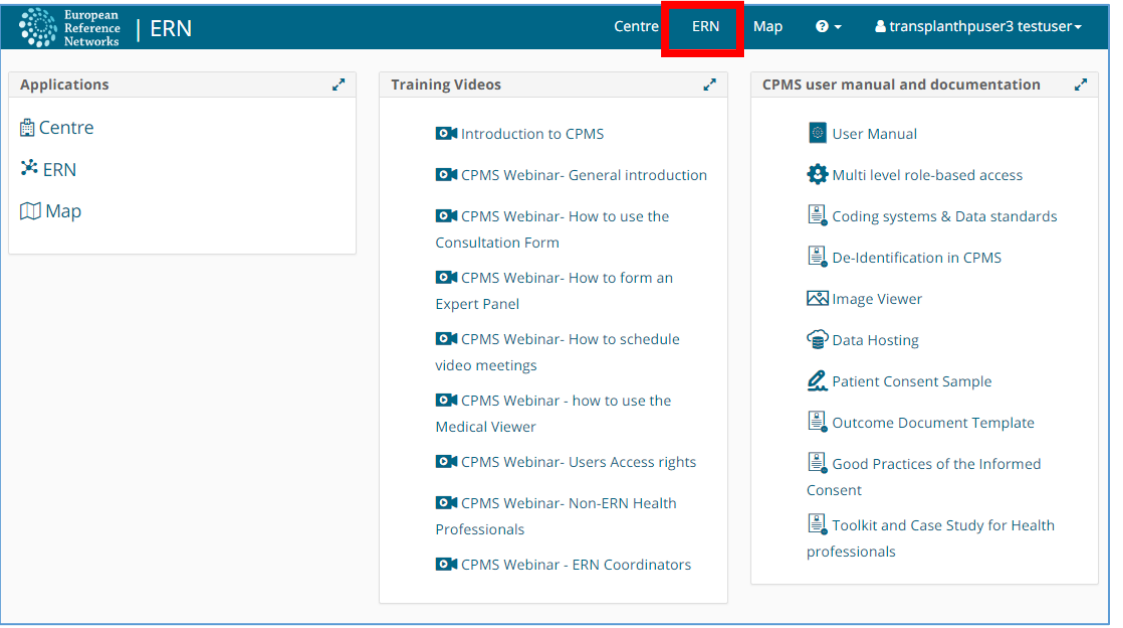

*Figure 11 General CPMS Dashboard: access ERN application*

Within the ERN application all the information of the ERN is available. The **ERN Dashboard**  have six different section that summarizes the information of the application. One of the sections it is called **Contributing Panels,** there you will see all the **panels you are contributing**  to. If you click on top of the panel name you will access inside the consultation panel.

| <b>European</b><br>Reference<br><b>Networks</b> |                             |                                                  | ERN   TRANSPLANTCHILD - Transplantat                                                    | Centre                          | <b>ERN</b>                      | Map                 | $\mathbf{e}$ . | & transplanthpuser3 testuser - |               |  |  |
|-------------------------------------------------|-----------------------------|--------------------------------------------------|-----------------------------------------------------------------------------------------|---------------------------------|---------------------------------|---------------------|----------------|--------------------------------|---------------|--|--|
|                                                 |                             |                                                  | <b>X TRANSPLANTCHILD - Transplantation in Children</b> USER: transplanthpuser3 testuser |                                 |                                 |                     |                |                                |               |  |  |
| $\mathbf{a}$<br><b>Dashboard</b>                | <b>Panel Invitations</b>    |                                                  |                                                                                         | Z<br><b>Member Tasklist</b>     |                                 |                     |                |                                |               |  |  |
|                                                 |                             | You have no unanswered invitations at this time. |                                                                                         | <b>Task</b><br><b>Nickname</b>  |                                 |                     |                |                                |               |  |  |
| 808<br><b>Panels</b>                            | <b>Urgent Panels</b>        | Z                                                | Please review the draft outcome for this Panel<br>#712 rainyday                         |                                 |                                 |                     |                |                                |               |  |  |
| 름                                               | There are no urgent panels. |                                                  |                                                                                         |                                 |                                 |                     |                |                                |               |  |  |
| <b>Tasklist</b>                                 |                             |                                                  |                                                                                         | <b>My Meetings</b>              |                                 |                     |                |                                |               |  |  |
| 审<br>Mv                                         | <b>My Panels</b>            |                                                  | Z                                                                                       | When                            |                                 |                     |                | <b>Title</b>                   | <b>Status</b> |  |  |
| <b>Meetings</b>                                 | Panel ID                    | Date                                             | <b>Nickname</b>                                                                         |                                 | 07/sep/2018 10:35 (Europe/Rome) | <b>Meeting test</b> | Accepted       |                                |               |  |  |
|                                                 | #199                        | 18/10/2017                                       | hannove 1                                                                               | 07/sep/2018 10:40 (Europe/Rome) |                                 |                     |                | <b>Meeting test</b>            | Accepted      |  |  |
| Webinars                                        | #591                        | 12/06/2018                                       | toer                                                                                    |                                 |                                 |                     |                |                                |               |  |  |
| o                                               | #590                        | 12/06/2018                                       | text_img                                                                                |                                 |                                 |                     |                |                                |               |  |  |
| Preference                                      | #197                        | 17/10/2017                                       | patient_test                                                                            |                                 |                                 |                     |                |                                |               |  |  |
|                                                 |                             |                                                  |                                                                                         |                                 |                                 |                     |                |                                |               |  |  |
|                                                 | <b>Contributing Panels</b>  |                                                  |                                                                                         |                                 |                                 |                     |                |                                |               |  |  |
|                                                 | <b>Panel ID</b>             | <b>Date</b>                                      | <b>Nickname</b>                                                                         |                                 |                                 |                     |                |                                |               |  |  |
|                                                 | #712                        | 06/09/2018                                       | rainvday                                                                                |                                 |                                 |                     |                |                                |               |  |  |
|                                                 | #25                         | 13/07/2017                                       | TestUser                                                                                |                                 |                                 |                     |                |                                |               |  |  |
|                                                 | #198                        | 17/10/2017                                       | other panel                                                                             |                                 |                                 |                     |                |                                |               |  |  |
|                                                 | #202                        | 19/10/2017                                       | sd <sub>2</sub>                                                                         |                                 |                                 |                     |                |                                |               |  |  |
|                                                 |                             |                                                  |                                                                                         |                                 |                                 |                     |                |                                |               |  |  |

*Figure 12 ERN Dashboard: Contributing Panels*

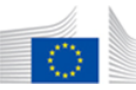

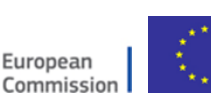

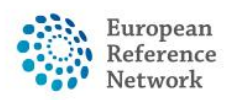

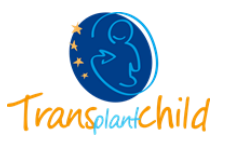

You can also see all the ERN panel by clicking the Panels tab on the ERN menu on the lefthand side of the screen.

| <b>European</b><br>Reference<br><b>Networks</b> |                                                  |             | ERN   TRANSPLANTCHILD - Transplantat                                                    |                           |                                                              |                                                        |                                 |                     |                                                |               |  |  |
|-------------------------------------------------|--------------------------------------------------|-------------|-----------------------------------------------------------------------------------------|---------------------------|--------------------------------------------------------------|--------------------------------------------------------|---------------------------------|---------------------|------------------------------------------------|---------------|--|--|
|                                                 |                                                  |             |                                                                                         |                           | Centre                                                       | <b>ERN</b>                                             | Map                             | $\bullet$ -         | $\triangle$ transplanthpuser3 testuser $\star$ |               |  |  |
|                                                 |                                                  |             | <b>X TRANSPLANTCHILD - Transplantation in Children</b> USER: transplanthpuser3 testuser |                           |                                                              |                                                        |                                 |                     |                                                |               |  |  |
| ക<br><b>Dashboard</b><br><b>SoS</b>             | <b>Panel Invitations</b>                         |             |                                                                                         | $\mathbf{z}^{\mathbf{z}}$ | <b>Member Tasklist</b>                                       |                                                        |                                 |                     |                                                |               |  |  |
|                                                 | You have no unanswered invitations at this time. |             |                                                                                         |                           | <b>Nickname</b><br><b>Task</b>                               |                                                        |                                 |                     |                                                |               |  |  |
| <b>Panels</b>                                   | <b>Urgent Panels</b>                             |             |                                                                                         |                           | #712 rainyday Please review the draft outcome for this Panel |                                                        |                                 |                     |                                                |               |  |  |
| 喜<br><b>Tasklist</b>                            | There are no urgent panels.                      |             |                                                                                         |                           |                                                              |                                                        |                                 |                     |                                                |               |  |  |
|                                                 |                                                  |             |                                                                                         |                           | <b>My Meetings</b>                                           |                                                        |                                 |                     |                                                |               |  |  |
| 审<br>My                                         | <b>My Panels</b>                                 |             |                                                                                         | Z                         | When                                                         |                                                        |                                 |                     | <b>Title</b>                                   | <b>Status</b> |  |  |
| <b>Meetings</b>                                 | <b>Panel ID</b>                                  | <b>Date</b> | <b>Nickname</b>                                                                         |                           |                                                              | 07/sep/2018 10:35 (Europe/Rome)<br><b>Meeting test</b> |                                 |                     |                                                |               |  |  |
|                                                 | #199                                             | 18/10/2017  | hannove 1                                                                               |                           |                                                              |                                                        | 07/sep/2018 10:40 (Europe/Rome) | <b>Meeting test</b> | Accepted                                       |               |  |  |
| Webinars                                        | #591                                             | 12/06/2018  | toer                                                                                    |                           |                                                              |                                                        |                                 |                     |                                                |               |  |  |
| o                                               | #590                                             | 12/06/2018  | text_img                                                                                |                           |                                                              |                                                        |                                 |                     |                                                |               |  |  |
| Preference                                      | #197                                             | 17/10/2017  | patient test                                                                            |                           |                                                              |                                                        |                                 |                     |                                                |               |  |  |

*Figure 13 ERN Dashboard: Access ERN Panels*

All the ERN panel will be displayed. On the top you will find **some buttons that allows you to filter the panel list** by: Leading, Contributing, Aborted, Archived and Thematic area.

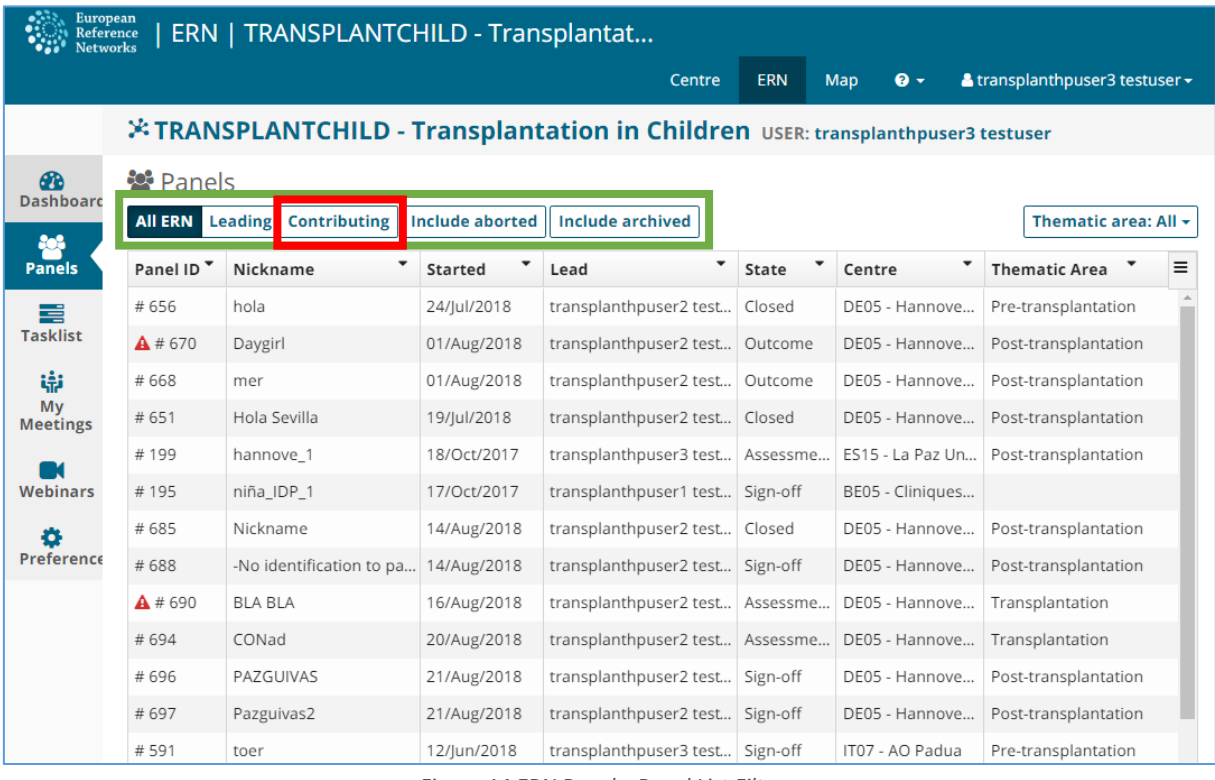

*Figure 14 ERN Panels: Panel List Filters*

If you click on "**Contributing**" only those panels you are contributing to will be displayed. By clicking the panel's name you access the panel and can make contributions.

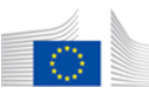

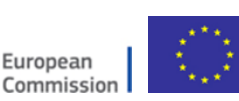